## Boost Your Windows Speed With Classic Menus

Did you know that a large portion of your Windows™ processing time goes towards the buffering and updating of the current "theme"? I don't know about you, but I would rather have the processing power than the pretty dialogs. So, here's a quick tutorial that shows you how to get that extra boost of power by removing themes, and other theme-like activity…

Step 1:

 By whatever method is most convenient to you, open up your computer's control panel.

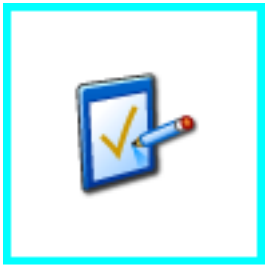

Step 2:

Open the "system" dialog in the control panel.

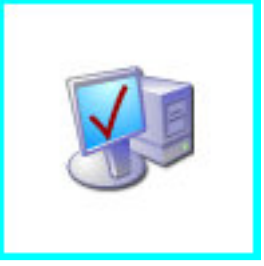

Step 3:

 On the system properties menu, select the "advanced" tab… this will bring up the dialog box that handles things like system performance, profile settings, and system recovery. This is a dangerous dialog to be in, if you don't know what you're doing. However, these instructions will navigate you through it. For now, click the "settings" button in the "Performance" section.

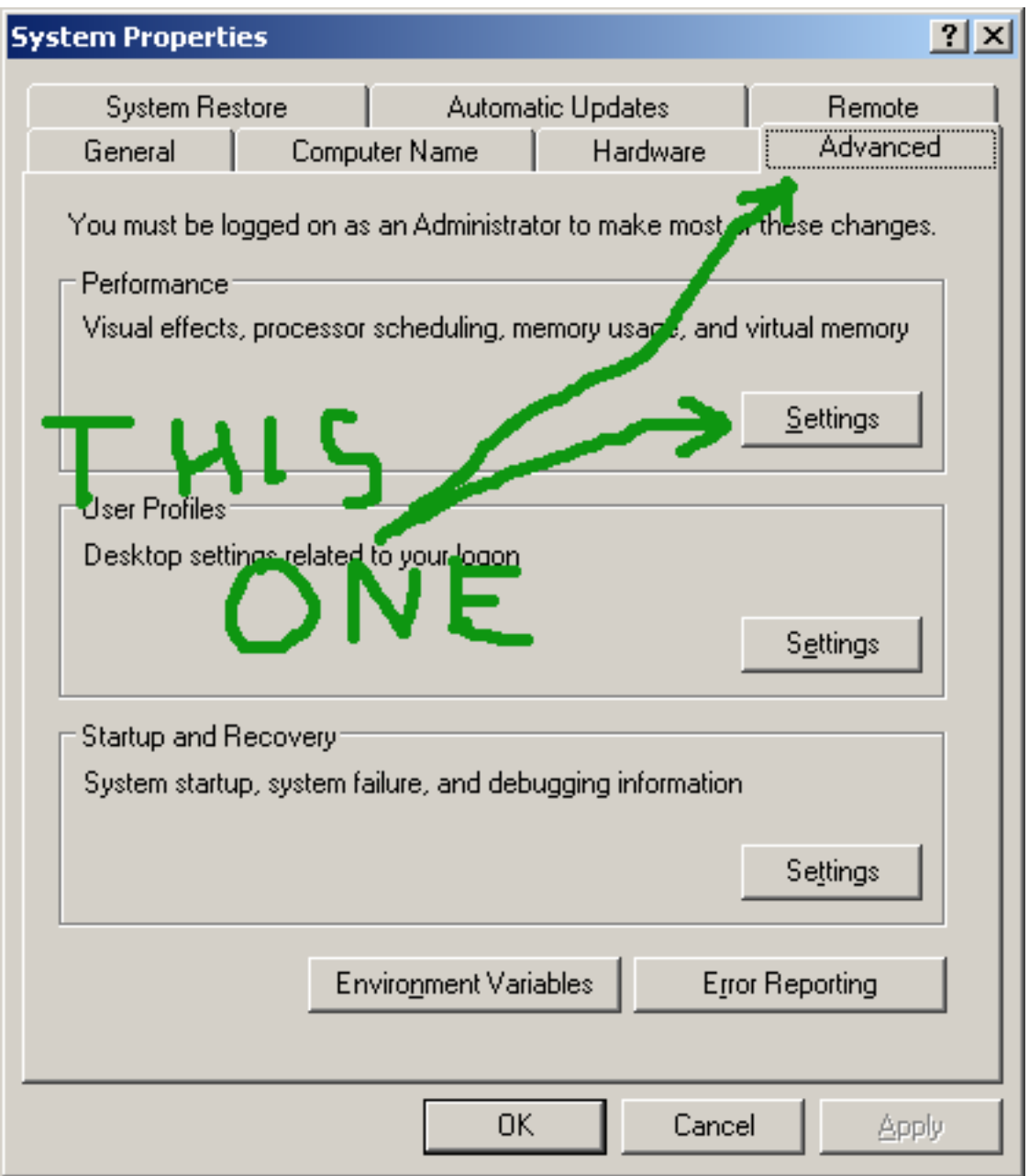

Step 4:

 Once into the settings, now known as the "Performance Options" menu, go to the "Visual Effects" tab, and mark the tick-mark that's labeled "Adjust for best performance". Make sure all the checkboxes in the list are unchecked, then click the "Apply" button.

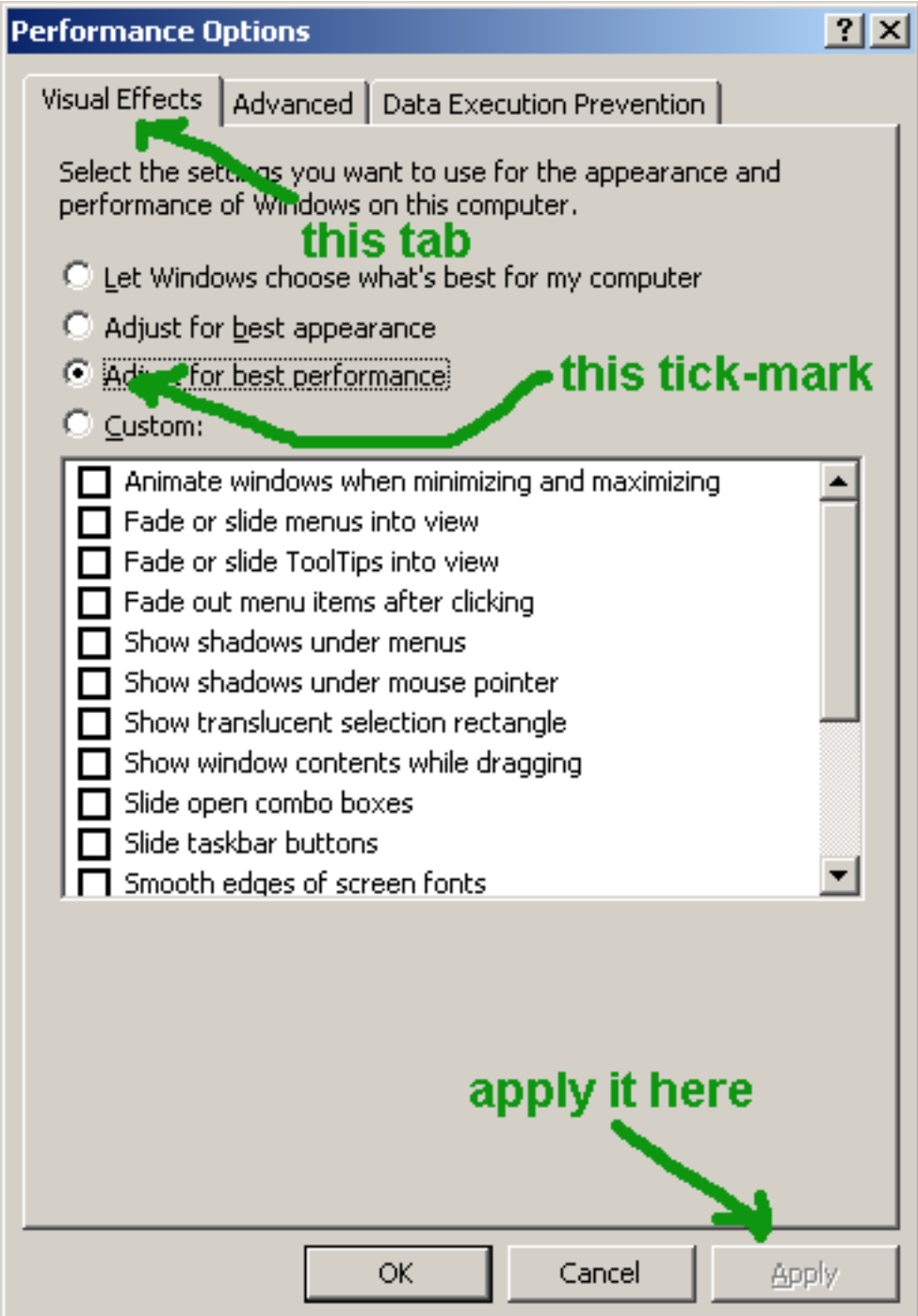

At this point, your computer will do a little updating, and you'll then see what's known as the "Windows Classic" menu system… the type of windowing system we all used before the advent of the "skinnable" menu system.

 If you haven't yet "taken it for a spin", do so… you'll start to notice how much faster everything loads in. And once you've gotten your fill, prepare for the next big boost… restart your computer, and watch how much faster your desktop loads up when you log in.

 No need to thank me … your gratitude is my reward. However, if you really and truly want to give me money, which is totally voluntary, you can go to the donation page of my website at:

http://www.msbministries.org/pay

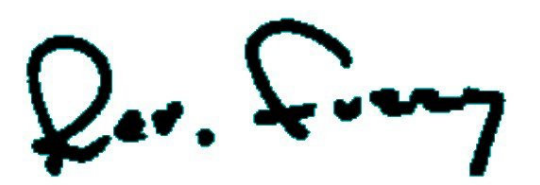

Rev. Christopher "Fuzzy" Mayeux Pastor, MSB Ministries Hattiesburg, MS

pastor@msbministries.org

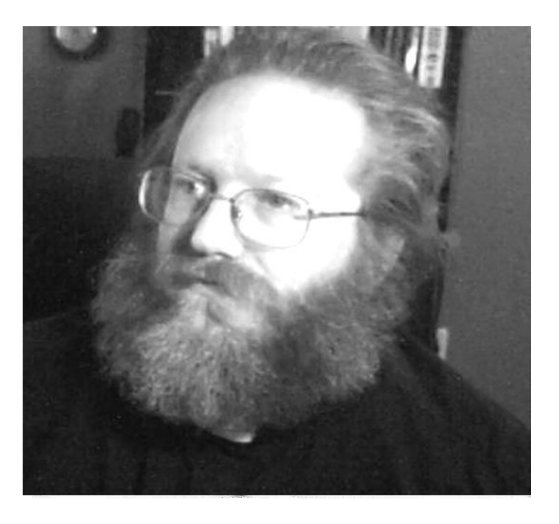